#### **LPIC-1 101-400 – Lesson 7**

#### **103.7** Search text files using regular expressions

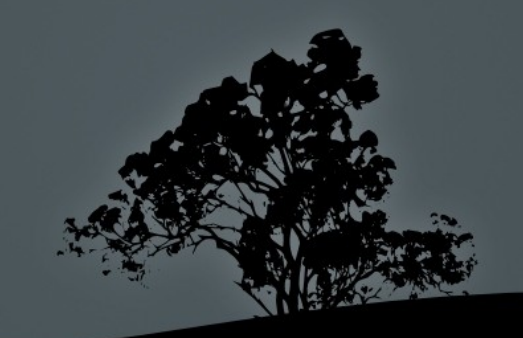

# **Regular Expressions**

- Regular expressions is a versatile method to match strings and text patterns
- Regular expressions are part of the POSIX standard for UNIX systems
- There are two flavors, the "Basic Regular Extensions" and the "Extended Regular Expressions"

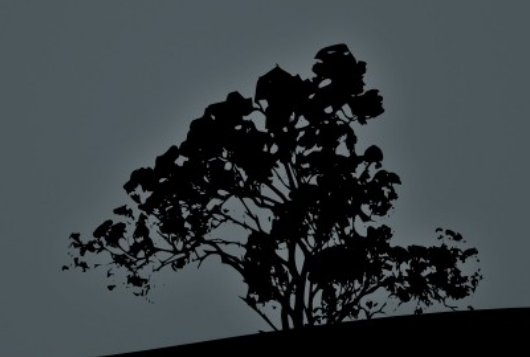

#### **Regular Expressions Special Characters**

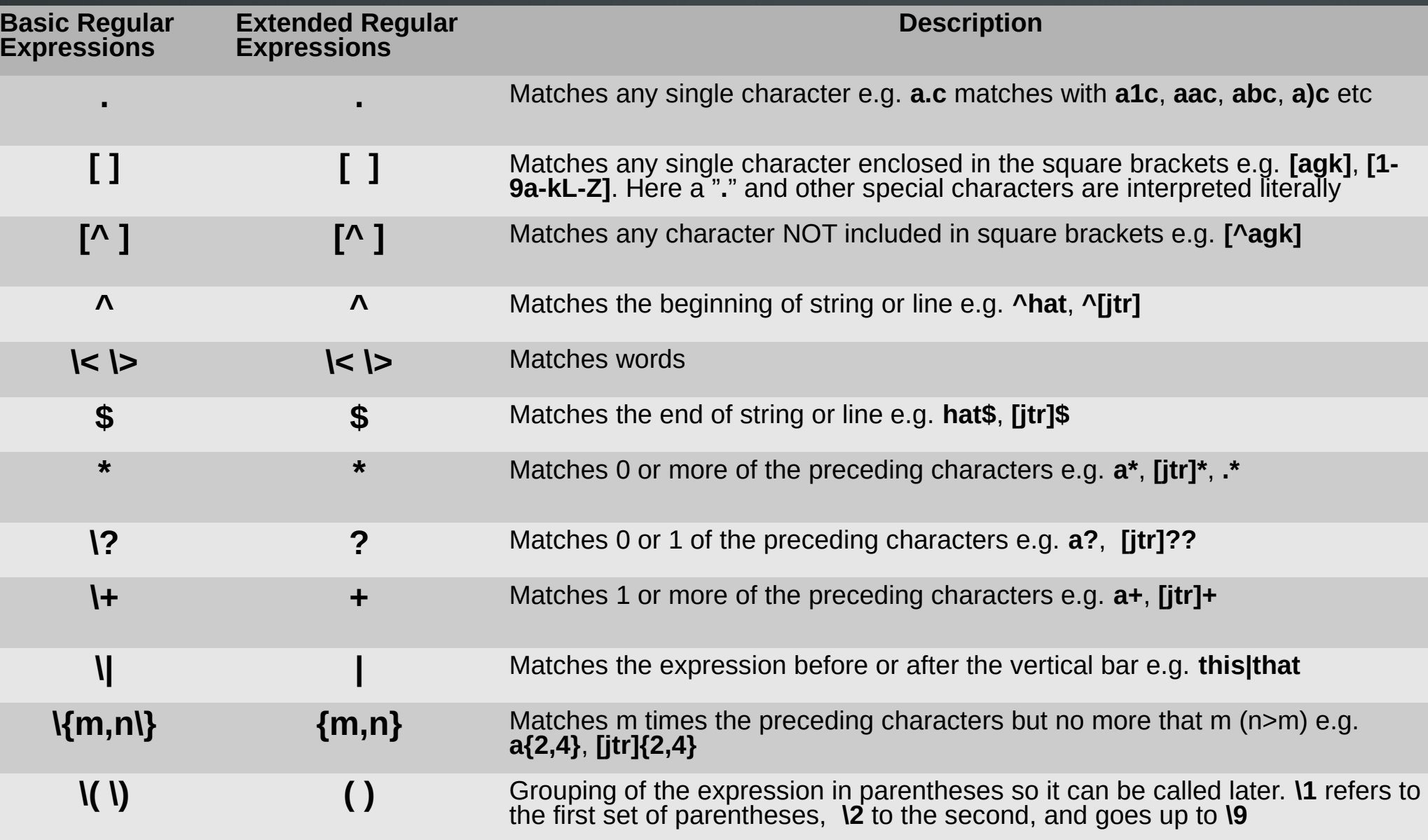

#### **Character Classes in Regular Expressions**

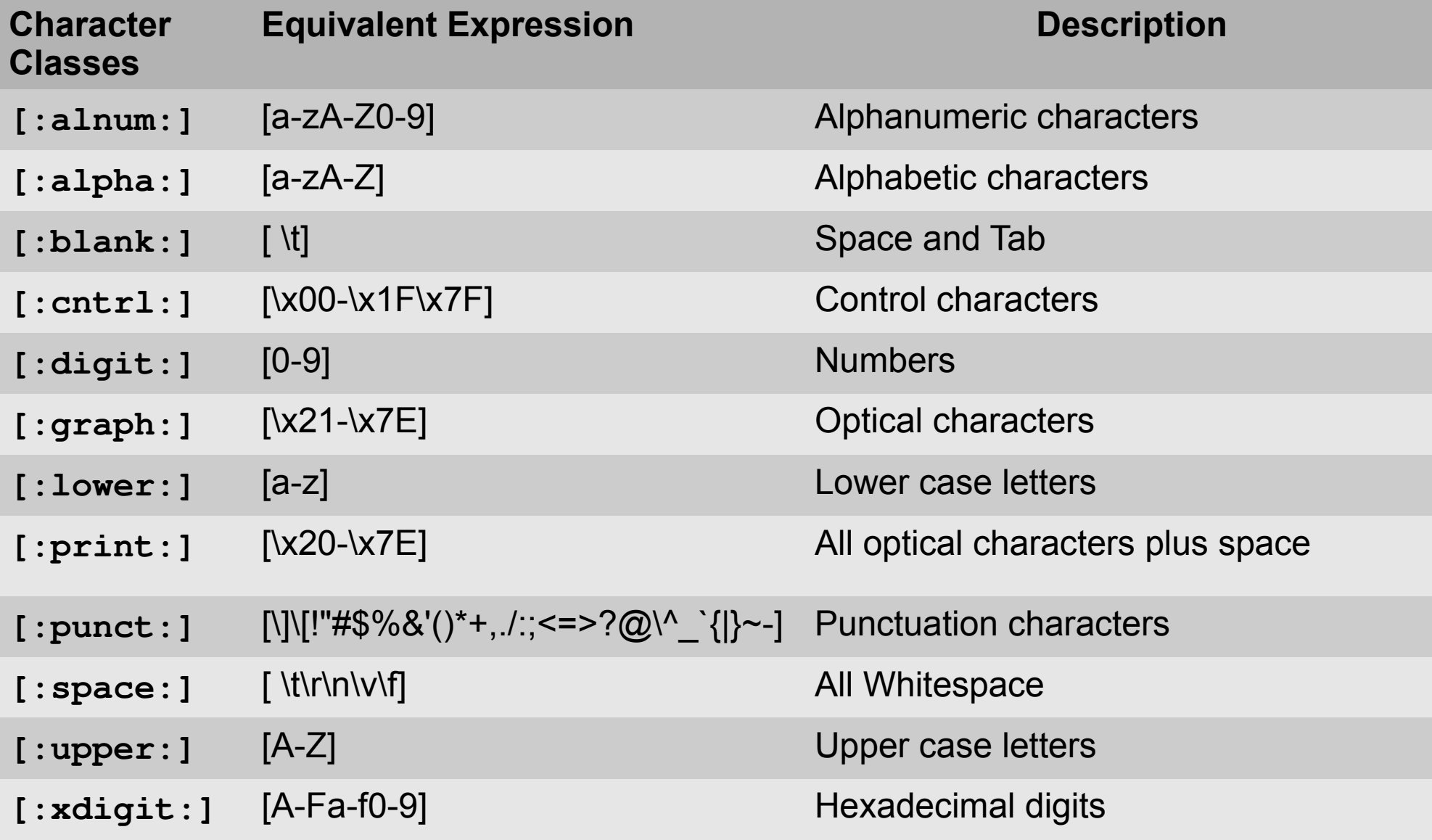

- **grep** is one of the most powerful and popular commands for text filtering, in Linux
- It prints lines that match a certain pattern, from text files
- Support Basic Regular Expressions
- Supports extended regular expressions when the **-E** option is set (**grep -E = egrep**)
- It can even search for patterns in binary files and report the matching ones

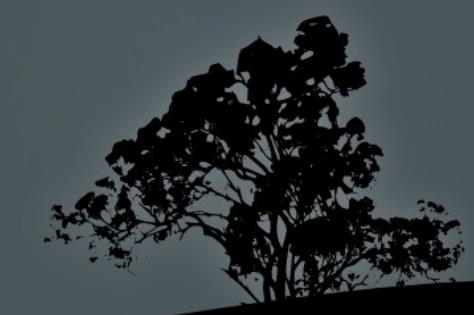

#### **Options:**

- **-c** # just show the number of matches in the text
- **-i** # ignores upper case or lower case in the match
- **-n** # show the number of line of the match, in the text
- **-o** # show only the match,not the complete line
- **-r** # recursively search the directory hierarchy
- **-v** # show the lines NOT matching a match
- **-E** # support Extended Regular Expressions. Identical to **egrep**)
- **-F** # literal interpretation of the special characters in the pattern. Identical to **fgrep**
- **--color=auto** # color the matched pattern (default in Ubuntu)

- **\$ grep uuid /etc/fstab** # regular expressions are case sensitive
- **\$ grep UUID /etc/fstab** # does it work now?
- **\$ grep -i uuid /etc/fstab** # case insensitive search
- **\$ grep -v -i uuid /etc/fstab** # show lines that do not include **uuid**
- **\$ grep -i "[linux]\{3,5\}" -r /etc/** # recursively search **/etc** for patterns of the enclosed characters, which are equal or greater than 3 up to equal or less than 5
- **\$ grep -i "[linux]\{5\}" -r /etc/** # search for patterns with exactly 5 characters from those enclosed in the brackets

- **\$ grep "^[[:alpha:]]" -r /etc**# print lines beginning with letters.
- **\$ grep "\<[[:alnum:]]\*\>" -r /etc** # print lines beginning with letters or numbers
- **\$ grep "[[:punct:]]" -r /etc** # print lines containing punctuation
- **\$ grep "[[:space:]]\$" -r /etc** # print lines that end in whitespace
- **\$ grep "[[:xdigit:]]\{3,\}" -r /etc** # print lines that contain 3 or more hexadecimal digits

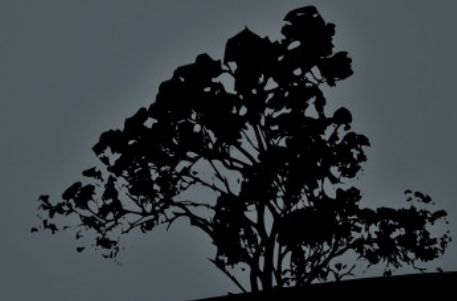

### **Variations of `grep`. `egrep` and `fgrep`**

- **egrep** is identical to **grep -Ε** and uses Extended Regular Expressions by default
- **\$ egrep -i "[linux]{3,5}" -r /etc** # identical to **grep -i "[linux]\{3,5\}"** and also with **grep -Ε -i "[linux]{3,5}"**
- **fgrep** is identical to **grep -F** and matches the pattern literally irrespective of special characters
- **\$ fgrep '[[:alpha:]]' regex.examples** # Will search for the the string **[[:alpha:]]** instead of the alpha class. Identical to **grep -F '[[:alpha]]'**

 **\$ fgrep "[linux]{3,5}" regex.examples** # will search for the string **[linux]{3,5}** instead of the enclosed charăc $\epsilon$ ers

> **"You can't grep dead trees" ~ Ancient UNIX proverb ~**

## **Filter and process text with `sed`**

- **sed** is a powerful command for filtering and processing text
- Uses Basic Regular Expressions by default
- Uses Extended Regular Expressions when called with the **-r** option
- **It has its own subcommands**

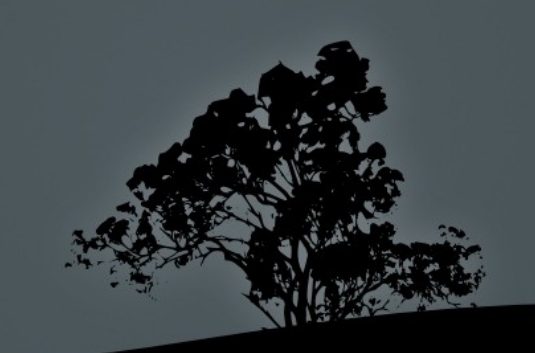

#### **Filter and process text with `sed`**

- **\$ sed -e 's/UUID/uuid/' /etc/fstab** # replace the first occurrence of **UUID**, in a line, with **uuid**.
- **\$ sed -e 's/UUID/uuid/g' /etc/fstab** # replace all occurrences of **UUID** in a line, with **uuid**.
- **\$ sed '1,4d' /etc/fstab > ~fstab.cribbled** # remove lines 1 to 4 from **fstab**
- **\$ sed '/^\$/d'** # delete all empty lines
- **\$ sed 'y/leti/1371/' matches.txt** # Replace characters **l,e,t** or **i** with **1371**  respectively
- **\$ sed -f rot13.sed matches.txt** # run sed commands from the **rot13.sed** file

# **Filter and process text with `sed`**

#### **Options:**

- **-e** # defines a following command. It is optional when there is only one command
- **-f file**# reads command from **file**  instead from the CLI
- **-r** # allows Extended Regular Expressions
- **-i, --inplace** # changes the file in place. Use with caution!

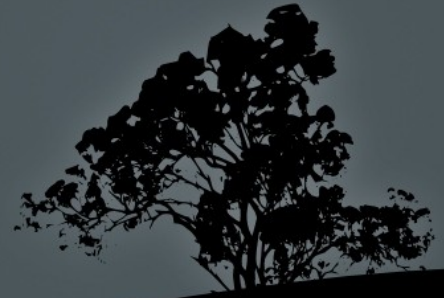

### **More info about regular expressions**

- **\$ man 7 regex**
- **[http://en.wikipedia.org/wiki/Regular\\_expression#Syntax](http://en.wikipedia.org/wiki/Regular_expression#Syntax)**
- **<http://en.wikibooks.org/wiki/Regex>**
- **[http://tldp.org/LDP/Bash-Beginners-Guide/html/chap\\_04.html](http://tldp.org/LDP/Bash-Beginners-Guide/html/chap_04.html)**

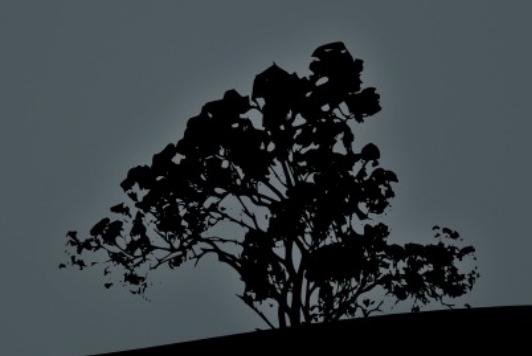

#### **License**

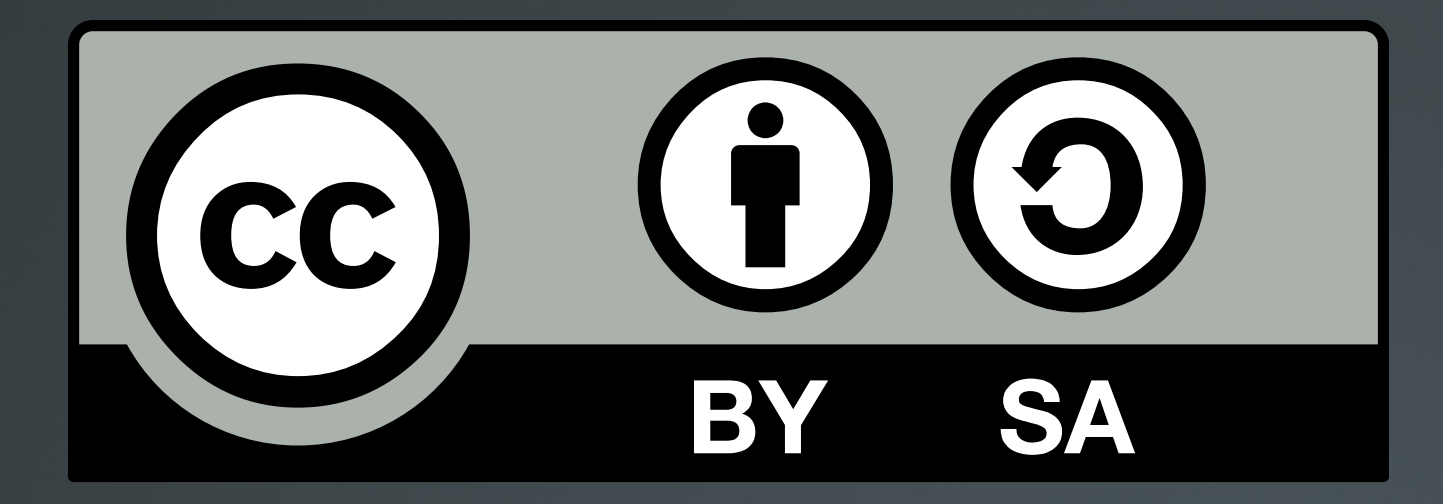

The work titled "LPIC-1 101-400 – Lesson 7" by Theodotos Andreou is distributed with the Creative Commons Attribution ShareAlike 4.0 International License.

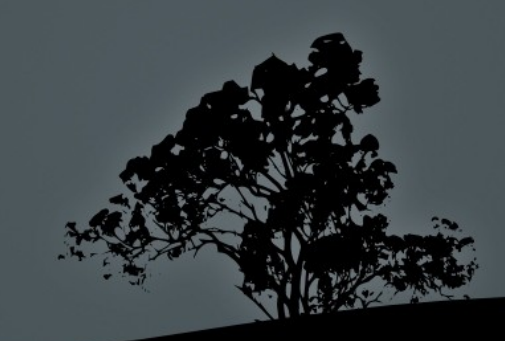